# **Informace pro studenty 1. ročníku**

**Zde naleznete základní informace o síti pro studenty 1. ročníku.**

### **Základní informace**

**Informace** ohledně sítě OPFNET, služeb, možností a povinností naleznete na stránkách Ústavu informačních technologií uit.opf.slu.cz v sekci **Služby pro uživatele**.

#### **Získání osobního čísla**

\* Své osobní číslo získáte dle následujícího [návodu](https://uit.opf.slu.cz/_media/navod_na_zjisteni_osobniho_cisla_studenta.pdf) .

### **Přihlášení do sítě OPFNET**

- Do sítě OPFNET se hlásíte pomocí [Systém jednotného přihlášení](https://uit.opf.slu.cz/sluzby:sjp) (SJP) tj. svým uživatelským jménem ve formátu oXXxxxx (na začátku malé písmeno "o", XX je rok zahájení studia) a heslem.
- Heslo je nastavené při prvním přihlášení na x a vaše r. č. (např. x8201021234).
- Při prvním přihlášení na počítači na učebně, na školní mail nebo portál STAGu si heslo musíte změnit (systém Vás vyzve).
- Podmínky pro vložení nového hesla: **[zde](https://uit.opf.slu.cz/navody:heslo)**

#### **Dobré rady**

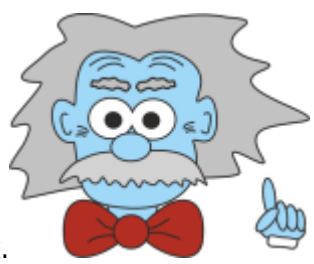

- Nové heslo je platné na 1 rok.
- **Upozornění:** Váš účet a heslo do Novellu bude aktivován až při zahájení prvního semestru.
- **Upozornění:** V případě, že si student heslo nezmění, dojde k zablokování účtu a přístupu ke všem službám. Pro odblokování je nutná osobní účast (**kancelář A428**).
- **Upozornění:** Před prvním přihlášením z učebny a změnou hesla do Novellu se nesnažte využívat žádnou jinou službu OPFNET. Došlo by k zablokování Vašeho účtu.

#### **Účet Novell**

\* **Učet v Novellu Vám přináší přístup k síťovým diskům, hlavně Váš disk K (najdete po přihlášení na každém počítači na fakultě) a disk L s daty lektorů (tzv. Publicy).**

## **Kde všude použiju Systém jednotného přihlášení?**

Systémem jednotného přihlášení [\(SJP\)](https://uit.opf.slu.cz/sluzby:sjp) se hlásíte do:

• Novellu, na své emaily na stránce horde. slu.cz, pro webový přistup k souborům (síť. diskům) na [files.opf.slu.cz](https://files.opf.slu.cz/NetStorage/) a web elearningu [elearning.opf.slu.cz](https://elearning.opf.slu.cz/) .

Pro přístup do studijního informačního systému STAG využívejte stránku stag.slu.cz . Přihlašovací údaje jsou shodné s Novellem.

 Informace k bezdrátové síti na OPF naleznete na stránce eduroam.opf.slu.cz .

 Tisk. Na stránce Nový tiskový systém OPF naleznete podrobnější popis, seznam tiskáren, ceník.

 Volná práce studentů na učebnách. Studenti mohou využít studovnu A501, která je stále oteřená. Dále počítače ve fakultní knihovně a čítárně .

 V případě problému kontaktujte zaměstnance ÚIT nebo CIT. Karty – kancelář A437, Novell, Wi-Fi, síť – kancelář A428, IS STAG – A426.

 Upozornění: Student je povinen prostudovat návody na výše uvedených stránkách před osobní návštěvou ÚIT.

Rozmístění kanceláří na patře naleznete zde .

 V případě emailové komunikace, budou řešeny jen problémy nahlášené z univerzitního emailového systému.

 ÚIT si vyhrazuje právo na změnu výše uvedených informací. Aktuální informace naleznete na uit.opf.slu.cz

From: <https://uit.opf.slu.cz/>- **Ústav informačních technologií**

Permanent link: **<https://uit.opf.slu.cz/1rocnik?rev=1374050307>**

Last update: **2013/07/17 08:38**

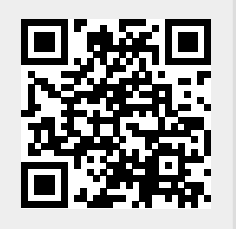